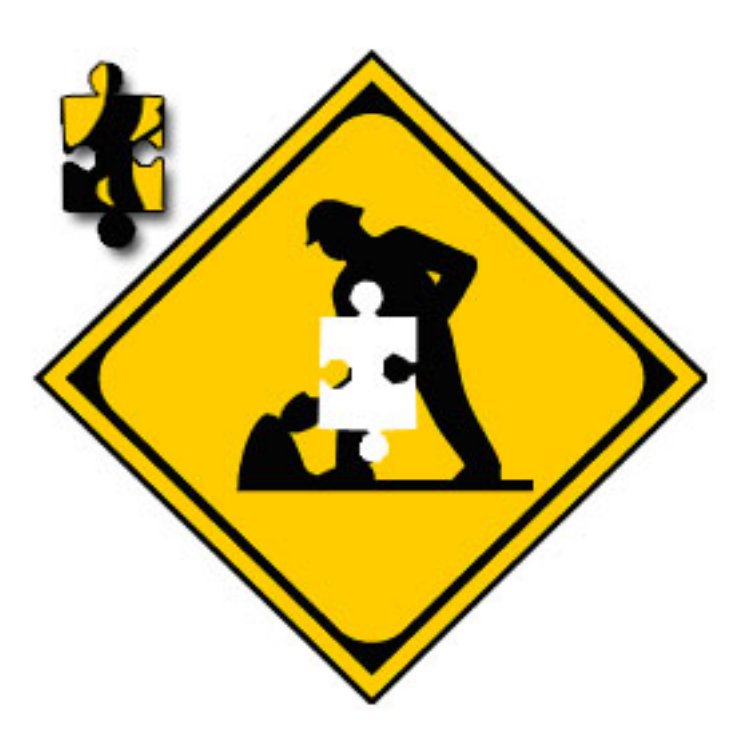

## Software Requirements Specification (SRS)

# Under Construction

Stefan Hildenbrand Florian Keusch Markus Neidhart Beat Steiger

17. Juni 2005

# Inhaltsverzeichnis

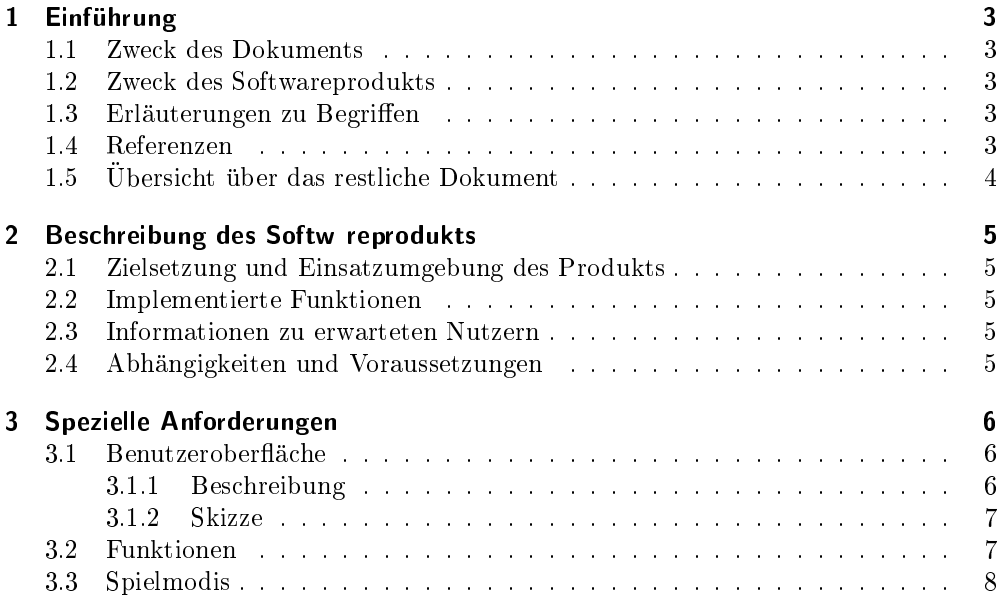

# 1 Einführung

#### 1.1 Zweck des Dokuments

Dieses Dokument soll unsere Software \Under Construction" beschreiben. Es wendet sich sowohl an die Entwickler der Software als auch an die Benutzer, welche die Software einsetzen werden.

### 1.2 Zweck des Softwareprodukts

Unsere Software ist ein Puzzlepiel und heisst \under construction", kurz UC. Das Spiel wird:

- 1. ein geladenes Bild in kleine Teile zerlegen.
- 2. dem Spieler die Molichkeit geben, selbst ein beliebiges Bild zu laden.
- 3. dem Spieler die Molichkeit geben, die Anzahl der Teile und somit den Schwierigkeitsgrad zu bestimmen.
- 4. einen ETH-Modus bieten, der ein Bild der ETH ladt und es in 1855 Teile zerlegt.
- 5. mehrere Arbeitsflächen zur Verfgung stellen, auf denen der Spieler seine Teile sortieren kann.

Das Ziel des Spiels ist es, alle Teile so aneinanderzureihen, dass wieder das ursprüngliche Bild entsteht.

#### 1.3 Erläuterungen zu Begriffen

- Spielfl" che Teil des Displays, der als Ablage für diejenigen Teile dient, die das fertige Ursprungsbild ergeben.
- Arbeitsfl"che Teil des Displays, um noch nicht zur Spielfläche hinzugefügte Teile zu sortieren

#### 1.4 Referenzen

- IEEE Std 830-1998, IEEE Recommended Practice for Software Requirements Specications (June, 1998) 207-238
- $\bullet$  Skript aus "Software architecture": SRS of Team Sloth
- $\bullet$  Eiffel, http://www.eiffel.com
- $\bullet$  ESDL, http://eiffelsdl.sourceforge.net

### 1.5 Übersicht über das restliche Dokument

Der Rest dieses Dokuments gibt eine detaillierte Beschreibung aller Requirements, welche UC erfullen muss. Dabei geht es in Section 2 um die allgemeine Beschreibung von UC, dies beinhaltet einen generellen Produktüberblick, Überblick ber die hauptsächlichen Funktionen der Software, Anforderungen an den Benutzer und Abhangigkeiten / Limitationen, die sich fr die Software ergeben. Section 3 wird dann detailliert auf die spezischen Anforderungen eingehen.

# 2 Beschreibung des Softwareprodukts

### 2.1 Zielsetzung und Einsatzumgebung des Produkts

Das Spiel "Under Construction" ist ein eigenstandiges Produkt. Zum Ausfuhren des Spiels wird keinerlei andere Software benotigt.

### 2.2 Implementierte Funktionen

- Zerlegen eines Bildes in die vom Benutzer gewunschte Anzahl Teile
- mehrere Arbeits
achen, um Bildteile zu sortieren
- Stückweises Zusammenfügen der Einzelteile zum ursprünglichen Originalbild
- Hintergrundmusik abspielen

### 2.3 Informationen zu erwarteten Nutzern

Der Benutzer dieser Software sollte wissen, wie man Puzzles spielt. Ansonsten sind keine speziellen Anforderungen nötig, um die Software benutzen zu können.

#### 2.4 Abhängigkeiten und Voraussetzungen

Diese Software wird in Eiffel unter Verwendung von ESDL, einem SDL Wrapper für Eiffel, geschrieben. Zur verwendung der Software wird ein durchschnittlicher Computer mit Maus und Tastatur benotigt.

# 3 Spezielle Anforderungen

#### 3.1 Benutzeroberfläche

#### 3.1.1 Beschreibung

- (UI1-BAR) Menub r: Die graphische Benutzeroberfläche von UC enthält eine Menübar MB (oben), in der sich einige Befehle ausfuhren lassen. In diesem Menu startet man ein Fenster, in dem einzelne Puzzleteile gesucht werden konnen. Nach der Suche erscheinen dann auf der Hauptarbeitsfläche die nach den Suchkriterien gefundenen Teile. Diese Menubar enthalt rechts oben einen Button, mit dem man den Ton ausschalten kann.
- (UI2-MAIN) H upt rbeitsfl"che: Auf der Hauptarbeitsfläche HA werden die Puzzleteile in einer Liste angezeigt. Dies erfolgt entweder, wenn der User per Suche nach Bildteilen gesucht hat, oder wenn er den Inhalt einer Arbeitsfläche anzeigen will.
- (UI3-WORK) Arbeitsfl"chen: Auf den 5 vorgegebenen Arbeitsflächen A1 bis A4 kann der User seine Puzzelteile nach belieben sortieren. Per Drag and Drop kann der User Bildteile von der Hauptarbeitsläche in eine solche Arbeitsfläche verschieben, um so zum Beispiel in der ersten Arbeitsfläche alle Teilchen zu speichern, die grün sind. Beim klicken auf eine solche Arbeitsfläche erscheinen alle beinhalteten Puzzleteile auf der Hauptarbeitsfläche. Zusätzlich existiert eine sechste Arbeitsfläche AA, die alle Puzzleteile beinhaltet. Der User hat die Möglichkeit allen diese Arbeitsflächen einen Namen zuzuteilen, um die Sortierung zu erleichtern.
- (UI4-SPACE) Spielfl"che: Auf der Spielfläche SF stellt der User das angefangene Puzzle zusammen. Sobald er ein Bild gefunden hat, das passt, kann er diese per Drag and Drop auf die Spiel
ache ziehen und dort an das angefangene Bild setzen. Passt das Puzzleteil, so bleibt das Puzzleteil dort liegen, ansonsten wird es sofort ein wenig vom Bild abgestossen.
- (UI5-MENU) G memenu: Zum Gamemenu GM von UC gelangt man entweder beim Starten des Spiels, oder durch Druck der Taste ESC. Der User kann dann auf die Buttons: "Neues Spiel", "Optionen" oder auf "Spiel Beenden" klicken. Wenn der Spieler auf den Button \Neues Spiel" druckt, so hat er die Auswahl zwischen verschiedenen Spieleinstellungen und kann ein neues Spiel starten. Klickt er auf \Optionen", so wird das Optionenmenu geladen. Zum sofortigen Beenden des Spiel klickt er einfach auf den Button "Spiel Beenden".

#### 3.1.2 Skizze

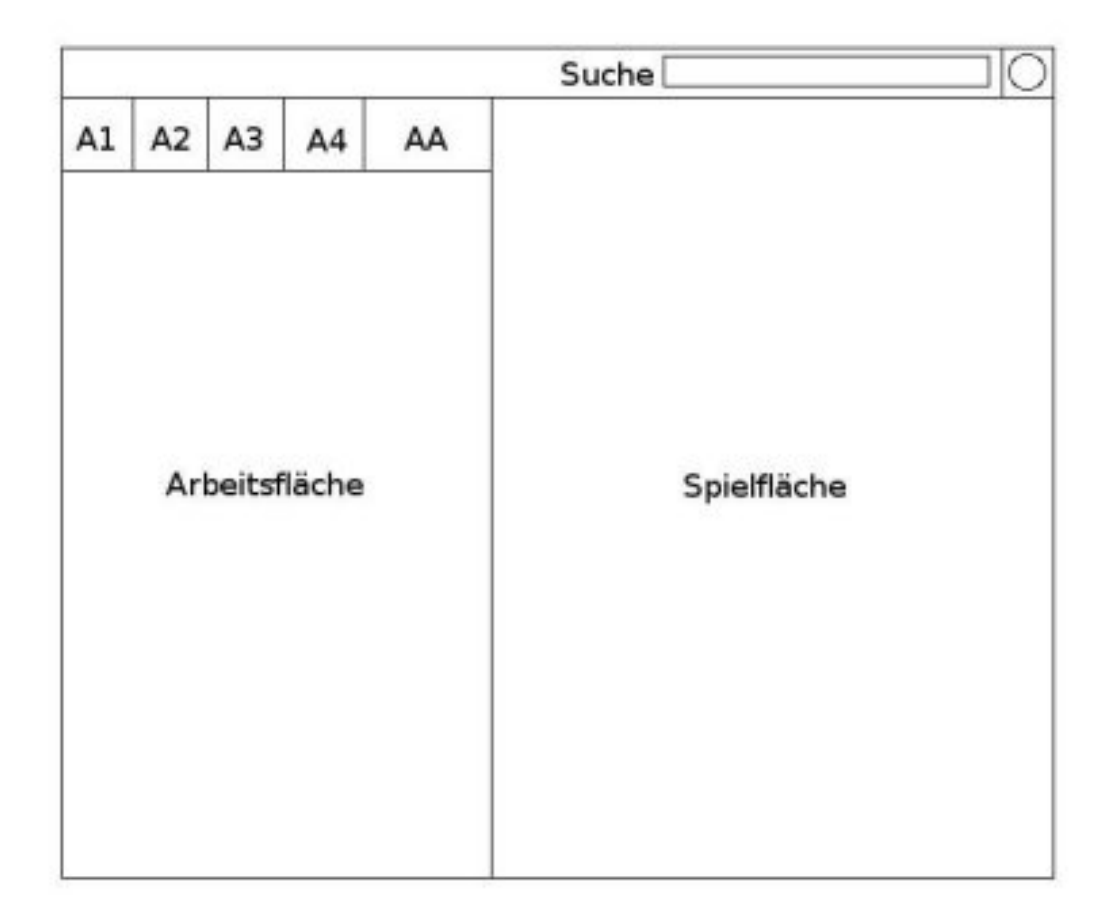

### 3.2 Funktionen

Das Game UC bietet folgende Funktionen:

- (FUN1-SAVE) Speichern / L den: Der User hat die Möglichkeit ein Puzzle zu speichern, oder ein bereits vorher angefangenes Puzzle wider zu laden. Die ganze Konfiguration des Spiels wird in einem .puz file im UC Ordner "save" gespeichert. Das Laden kann er direkt im GM von UC, das beim Start angezeigt wird. Speichern kann er auch im GM oder er kann die Schnellspeicherung benutzen mit der Tastenkombination Ctrl + S.
- (FUN2-ROT) Teile drehen: Ein Klick mit der rechten Maustaste auf ein Puzzleteilchen bewirkt, dass dieses um 90 Grad im Uhrzeigersinn gedreht wird. Wenn man also 4 mal auf ein Teilchen klickt, so ist es wieder in ursprunglichen Zustand ge dreht.
- (FUN3-MOUSE) M ussteuerung: In erster Linie steuert der User UC mit der Maus. Teile, die in das Puzzle passen verschiebt er per Drag and Drop von der Arbeits fläche zur Spielfläche und fügt sie an der richtigen Stelle ein.
- (FUN4-SCROLL) Scrollfunktion: Sobald sich die Maus an den Rand des Spielfelds bewegt und kurz dort stehen bleibt, so bewegt sich die Spielfläche langsam in die entgegengesetzte Richtung.
- (FUN5-MUSIC) Hintergrundmusik: Im GM hat der User die Moglichkeit unter Optionen eine Liste von Musikdateien anzugeben, die wahrend dem Puzzeln abgespielt werden. Falls nichts angegeben wird, wird eine Standardmusik abgespielt. Der Ton kann uber den Button rechts oben abgestellt werden.
- (FUN6-SEARCH) Suchfunktion: Die Suchfunktion erlaubt es dem User nach ganz bestimmten Teilen zu suchen. Er kann hier angeben, ob er z.b. ein Eck-Teilchen sucht, ob er ein Teilchen sucht, das an den Rand kommt, oder nach allen Teilchen, die 3 Köpfe haben.
- (FUN7-HELP) Hilfefunktion: Falls der User sich vollig verloren fuhlt bietet UC ihm eine kleine Hilfefunktion. Mit der Tastenkombination Ctrl + H wird im Puzzle ein zufalliges Teil eingefut. Diese Funktion ist aber nur begrenzt nutzbar.

### 3.3 Spielmodis

Wenn der User im GM ein neues Spiel erstellt, bieten sich folgende Modis zur Auswahl:

- (SM1-ETH) ETH-Modus: In diesem Modus wird ein Bild in 1855 Teile zerschnitten.
- (SM2-HEAD) Kopf-Modus: Ein Bild wird zerschnitten in Puzzle-Teile, die Köpfe haben. Der User hat ausserdem eine Auswahl an Möglichen Anzahlen von Puzzle-Teilen.
- (SM3-QUAD) Qu dr t-Modus: Um das ganze Puzzle zu erschweren kann der User das Bild in Quadrate schneiden. Er hat eine Auswahl an Moglichen Anzahlen Puzzle-Teilen.